# **「PreWork学習システムを利用する目的」**

内定者は入社後、限られた時間の中で業務に必要なたくさんの知識を覚えなくては なりません。また内定者によって知識レベルに差があることも、 内定者自身の強いストレスとなり、不安を抱えてしまいます。

こうした事態を避け入社後順調なスタートを切る為に、 PreWork学習システムにより事前学習で業務の知識を得たり、 入社後の明確なイメージを持つことは学習意欲やモチベーションアップに繋がります。

PreWorkは入社後の新入社員研修で学習する基礎的な知識を基に作成されており、 事前学習後は新入社員研修へスムーズに移行できます。

ダッシュボード 受講者機能案内

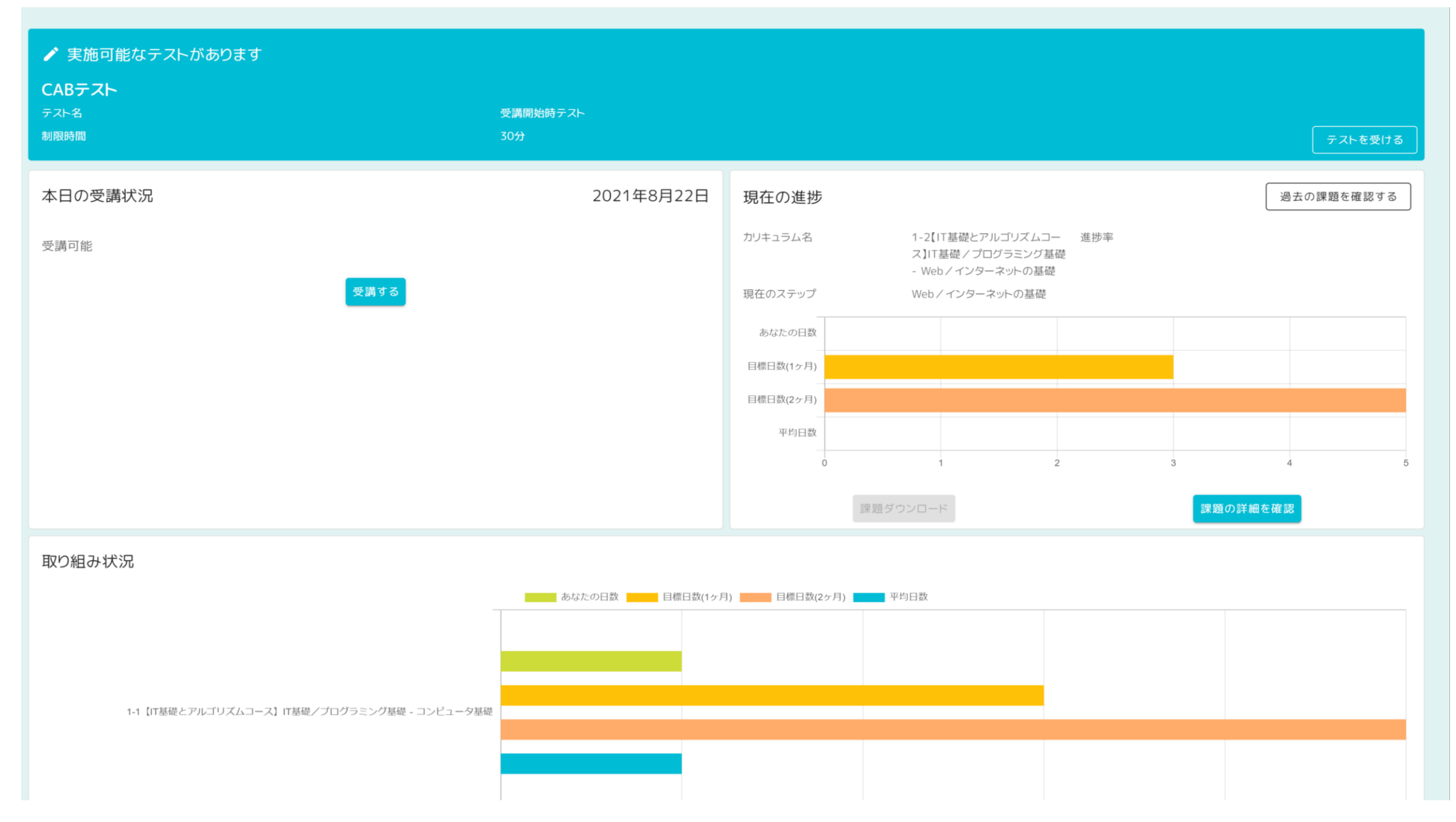

# • テスト受講

受講可能なテストがある場合はここに表示される 同じテストは3回まで受講可能。(受講開始時テスト以外)

• 本日の受講状況 次ページで詳細説明

# • 現在の進捗

現在受講中のカリキュラム・ステップ名が表示される 各ボタンからカリキュラム詳細ページに遷移

# • 取り組み状況

ステップごとのかかった日数、目標日数、受講者の平均日数を表示

#### カリキュラム

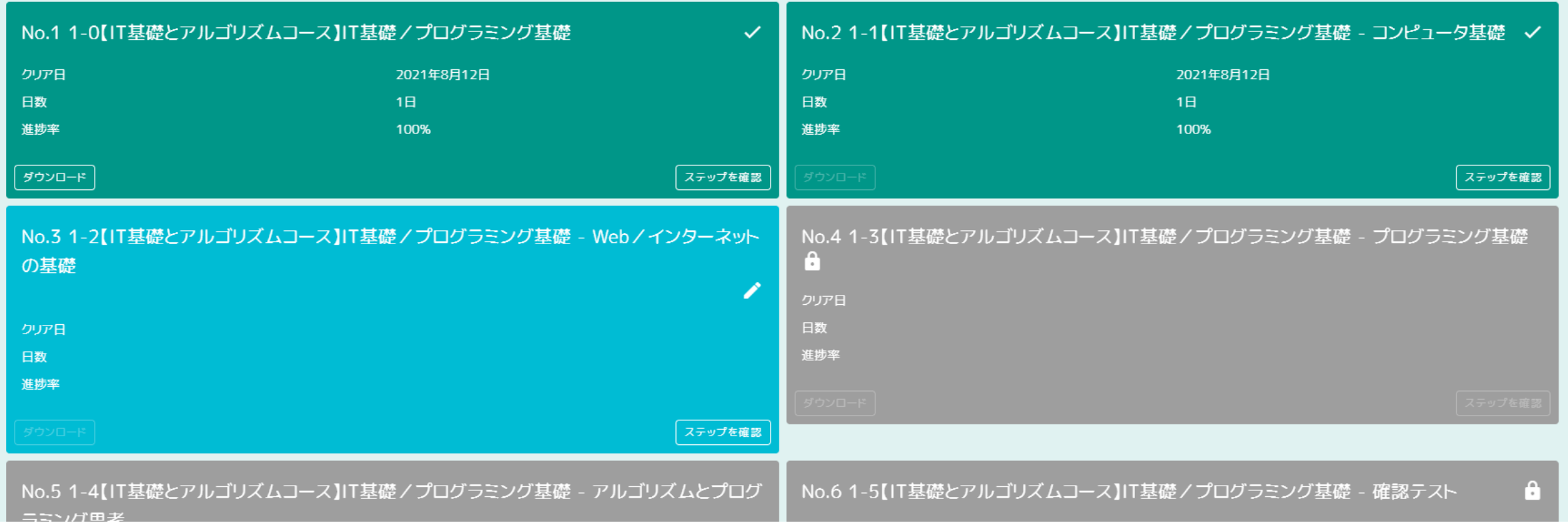

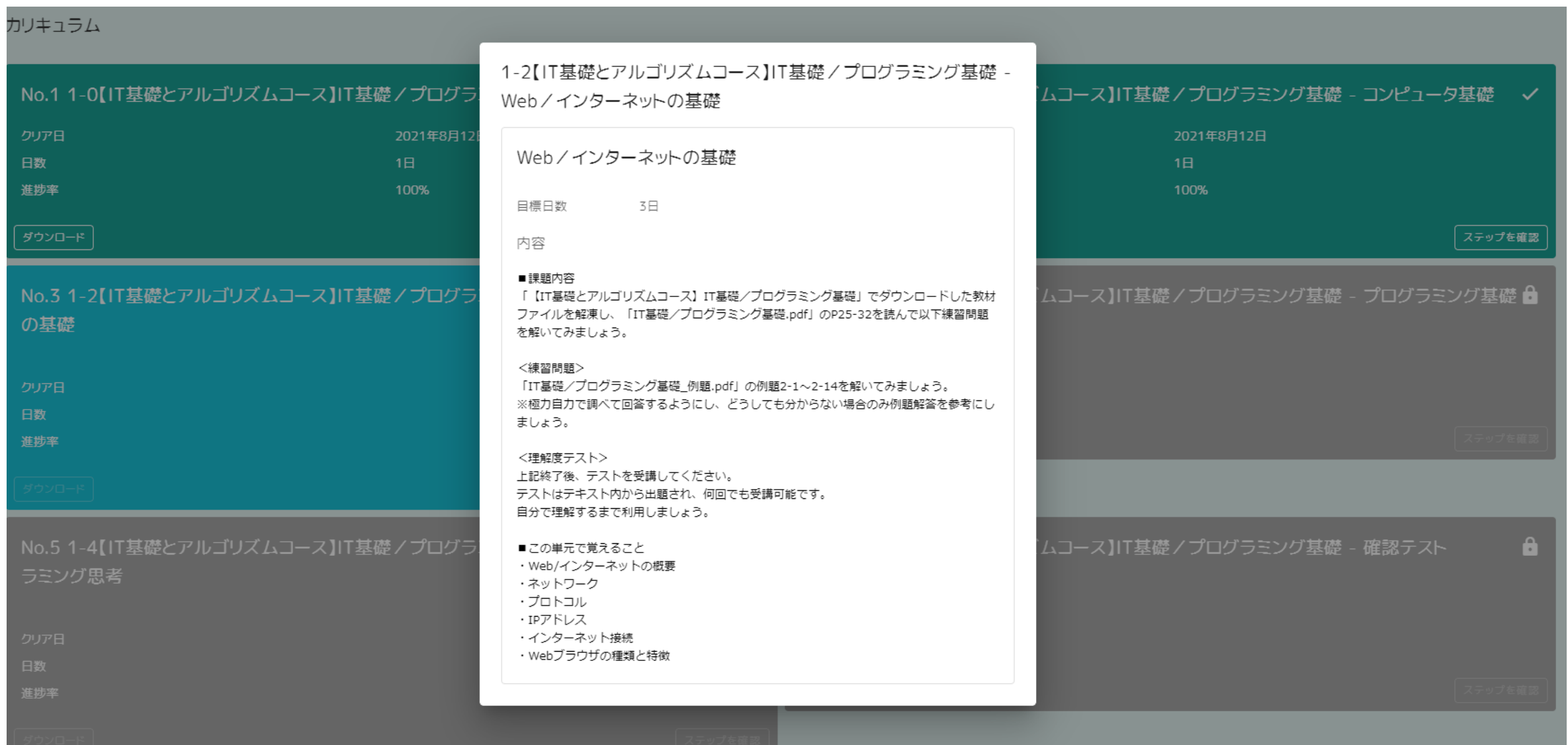

No1から順番に進めていき、進捗が完了になると次のカリキュラムのロックが外れる仕組み

- 緑 = 過去に完了済のカリキュラム
- 水色 = 現在受講中のカリキュラム
- 灰色 = ロックされているカリキュラム

ダウンロードファイルがある場合は枠左下のダウンロードボタンでファイルの取得が可能

「ステップを確認」を押下で各カリキュラム毎のステップが表示される(下記参照)

ステップ内容を確認し、受講終了後に該当ステップの進捗を更新すること

### ダッシュボード 企業担当者機能案内

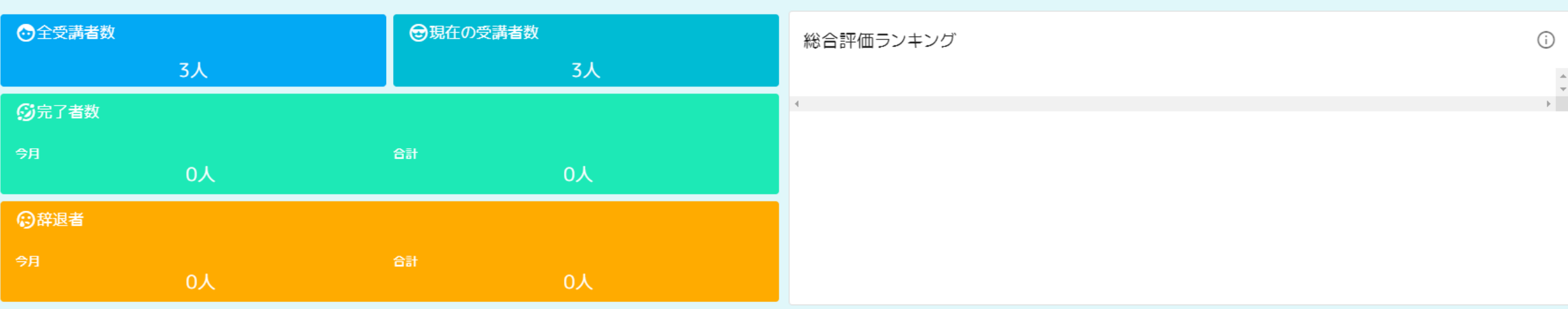

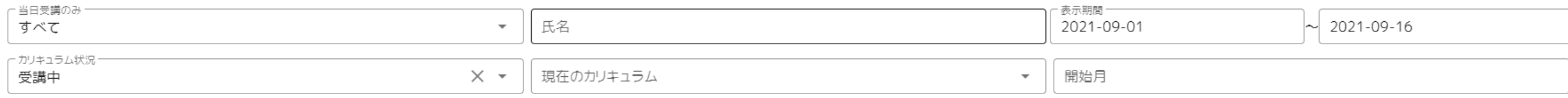

### 。<br> 検索<br>

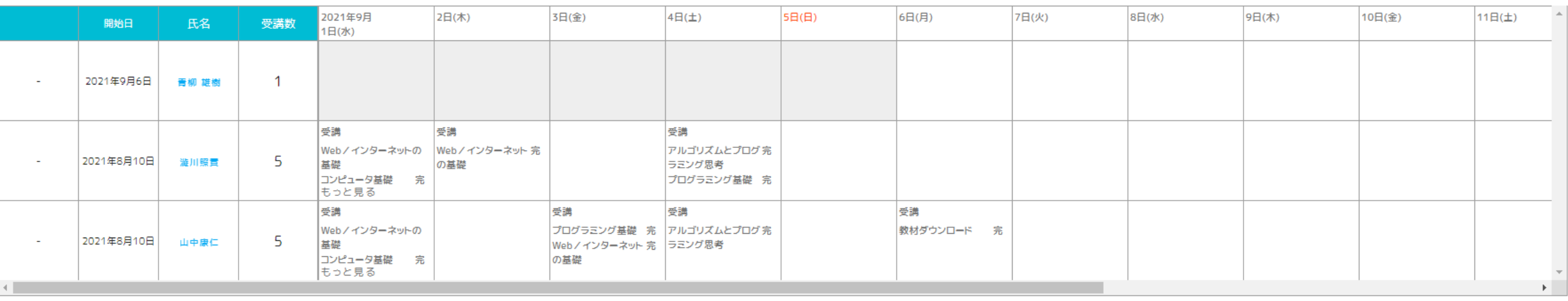

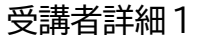

**JEIC**  $\hat{\mathbf{u}}$ 

 $\ddot{\circ}$ 

 $\overline{\mathcal{L}}$ 

 $\mathcal{L}_{\mathcal{A}}$ 

 $\hbox{${\scriptstyle\square}$}$ 

 $\begin{array}{c} \square \\ \square \end{array}$ 

 $\pmb{\Theta}$ 

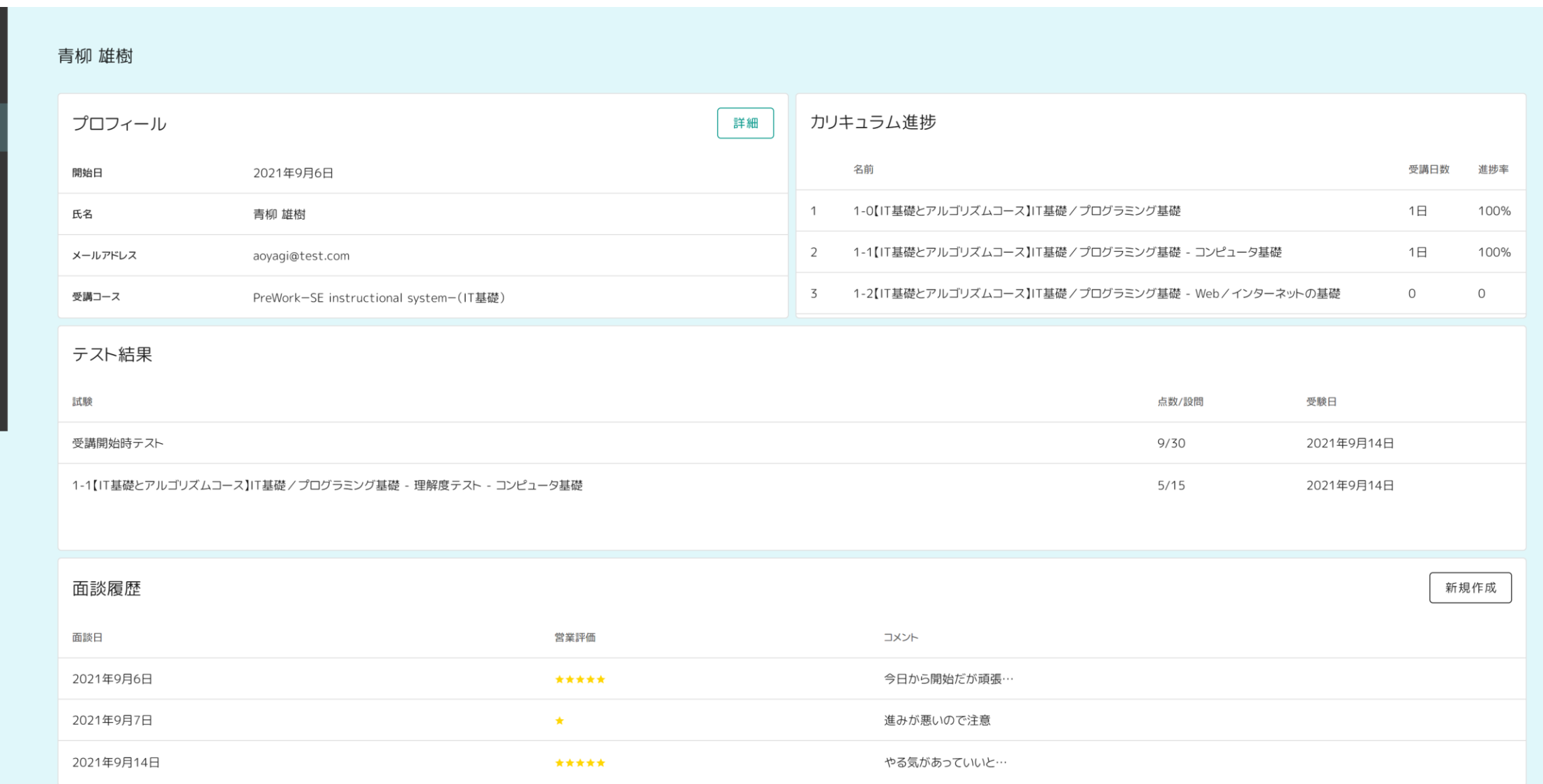

### 過去日報 2021年9月14日 14:14~ 取り組んだこと 初日 \*\*\*\*\* 自己評価 自由記述 少し進めることが出来た

#### 取り組み状況

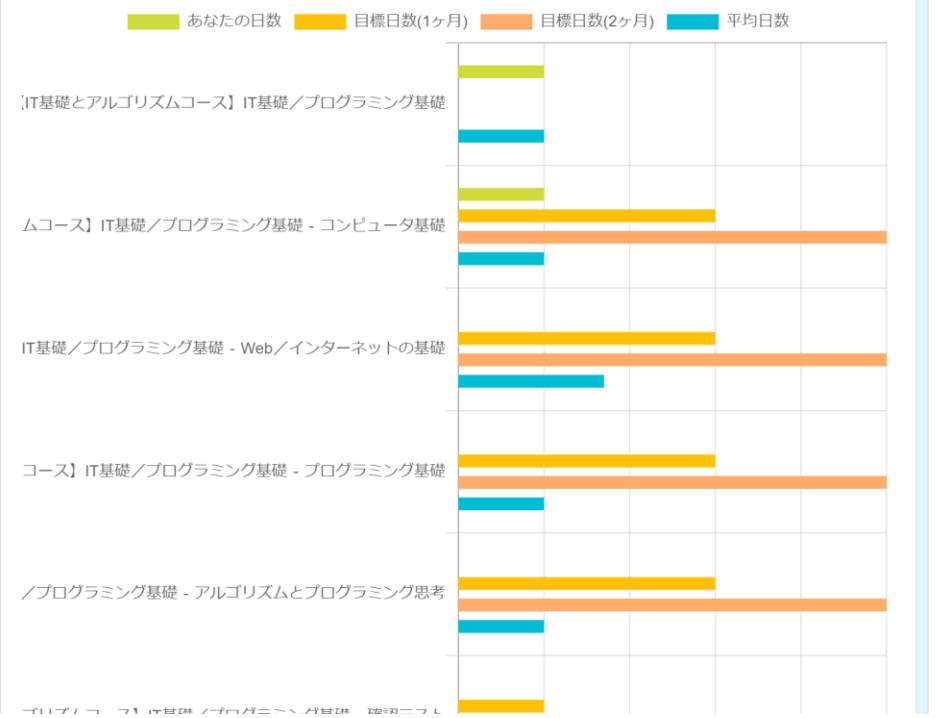

# 評価

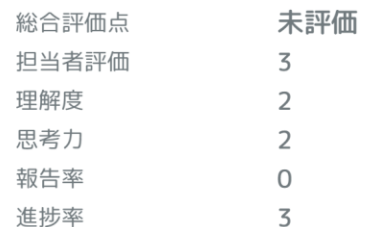

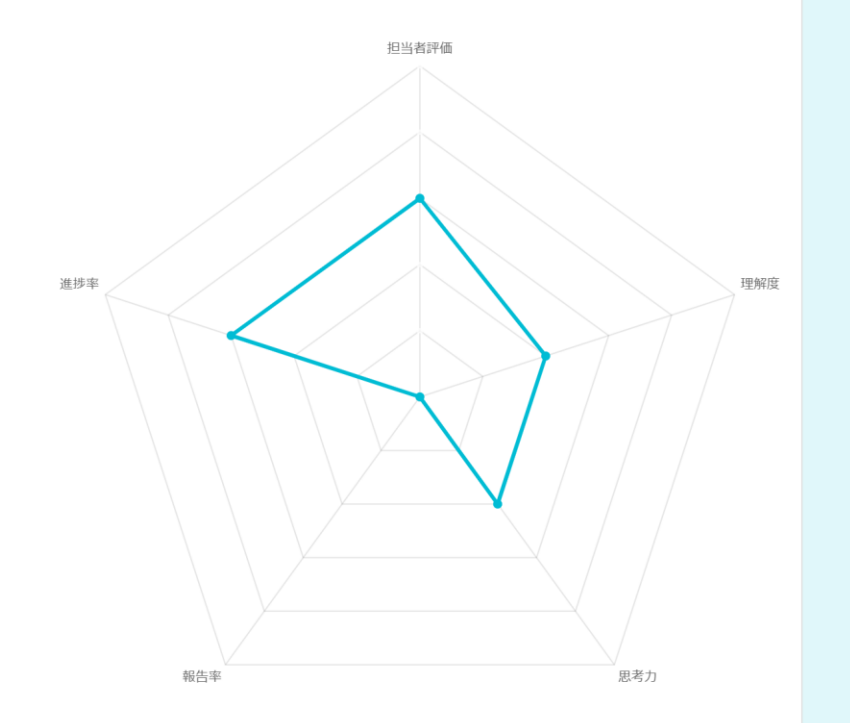

# • ダッシュボード

受講者の一覧情報の表示 全員の日付ごとの進捗を確認出来る

# • 受講者

全ての受講者を一覧で表示 行をクリックで詳細ページに遷移 新規作成ボタン押下で受講者アカウントを発行可能

#### • 受講者詳細

受講者の登録情報・カリキュラムの受講状況などを表示

#### • 面談履歴

企業担当者から受講者への評価・コメントの履歴一覧を表示 ※評価の作成・入力は該当受講者の詳細ページ(面談履歴、新規作成)より行う

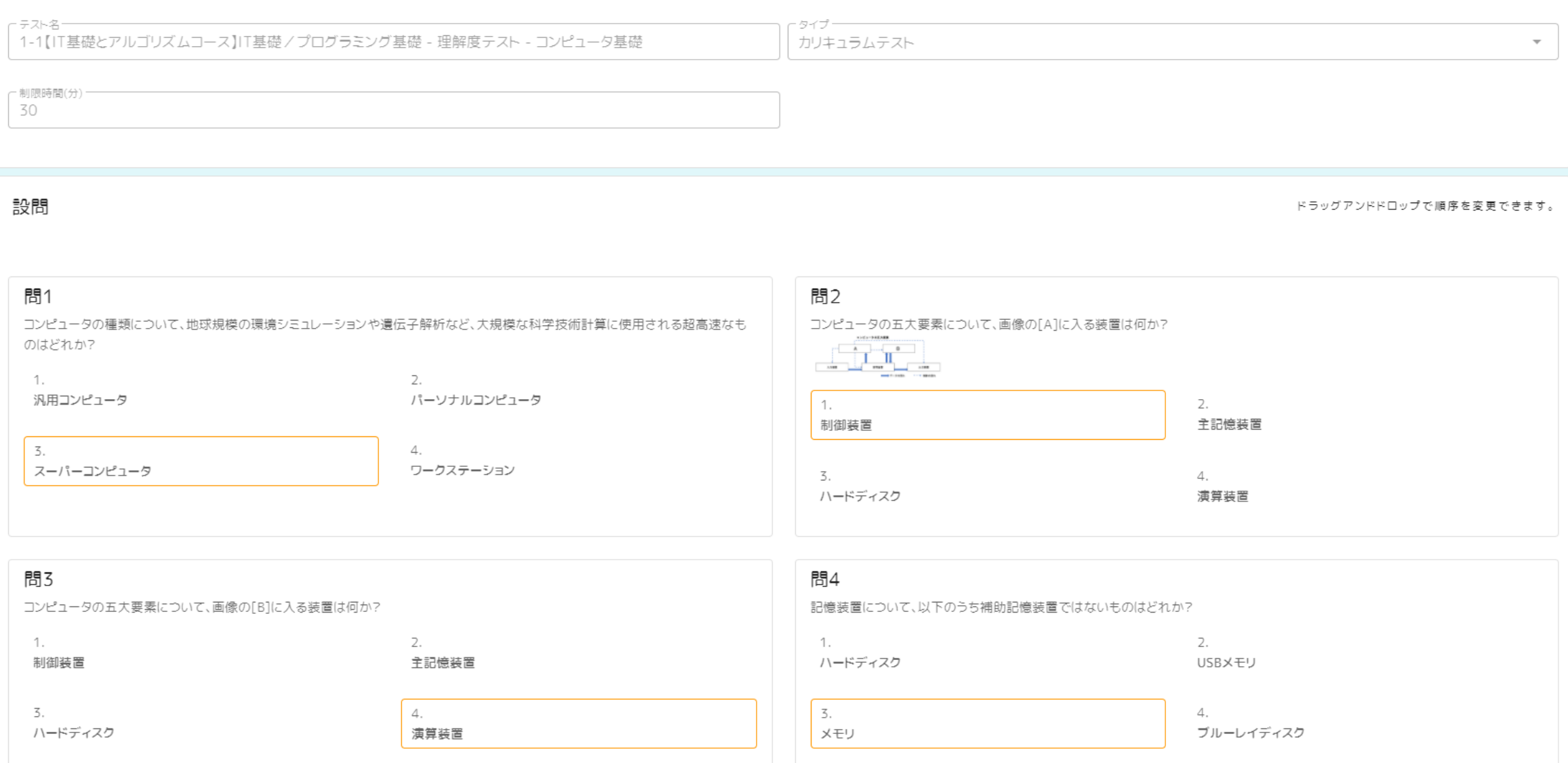

## テスト回答詳細 しょうきょう しょうせいしょう しょうがい しゅうしょう こうしゅう かいじょう かいじょう かいじょう かいじょう 企業担当者機能案内

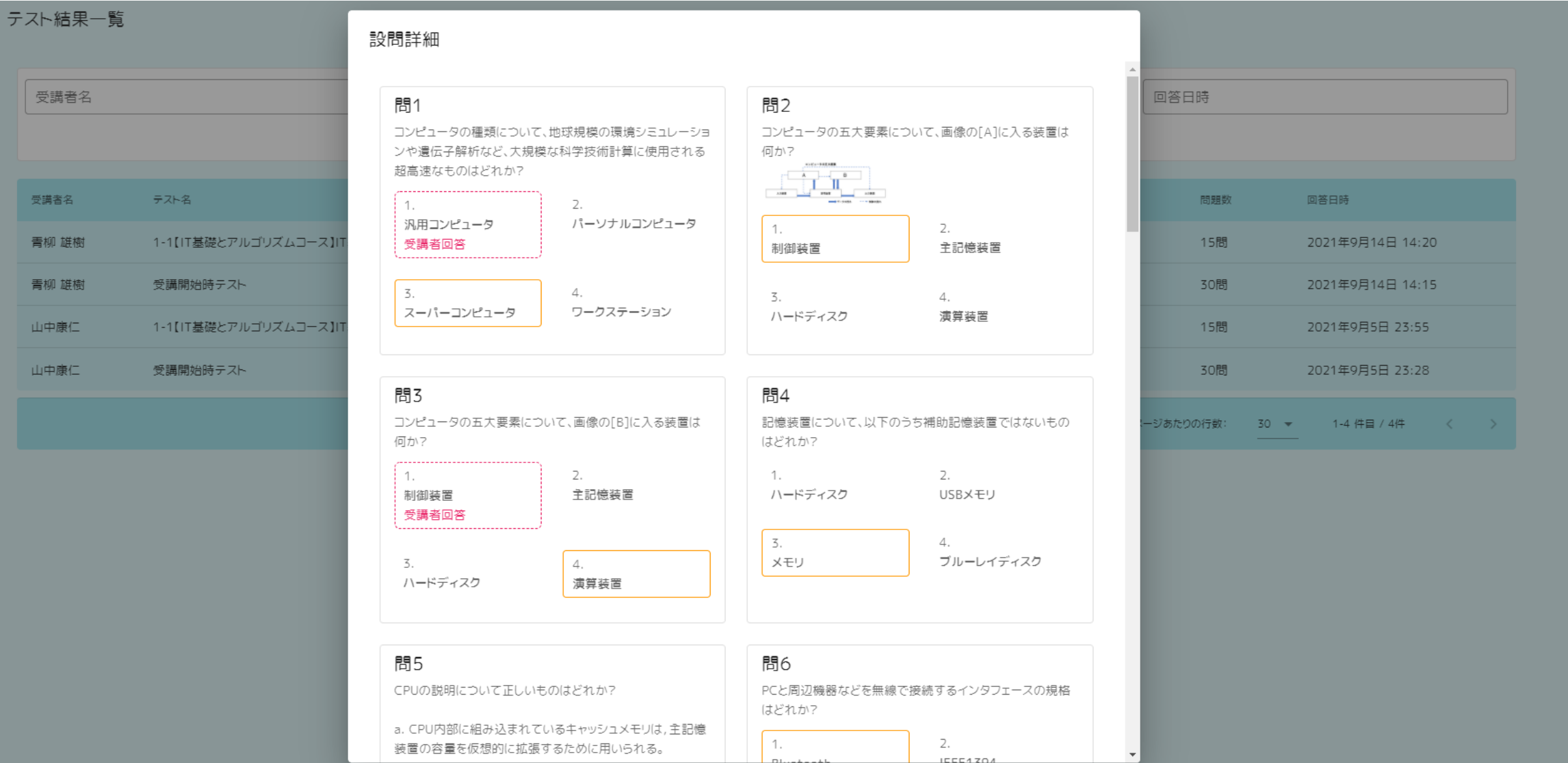

# • テスト

カリキュラムに登録されているテストの一覧を表示 行をクリックで詳細ページへ遷移

# • テスト詳細 問題文と解答を表示

# • テスト回答一覧

受講者のテスト結果を一覧で表示 行をクリックで詳細ページに遷移

# • テスト回答詳細 該当のテストの結果(回答一覧)を表示

### カリキュラム詳細 企業担当者機能案内

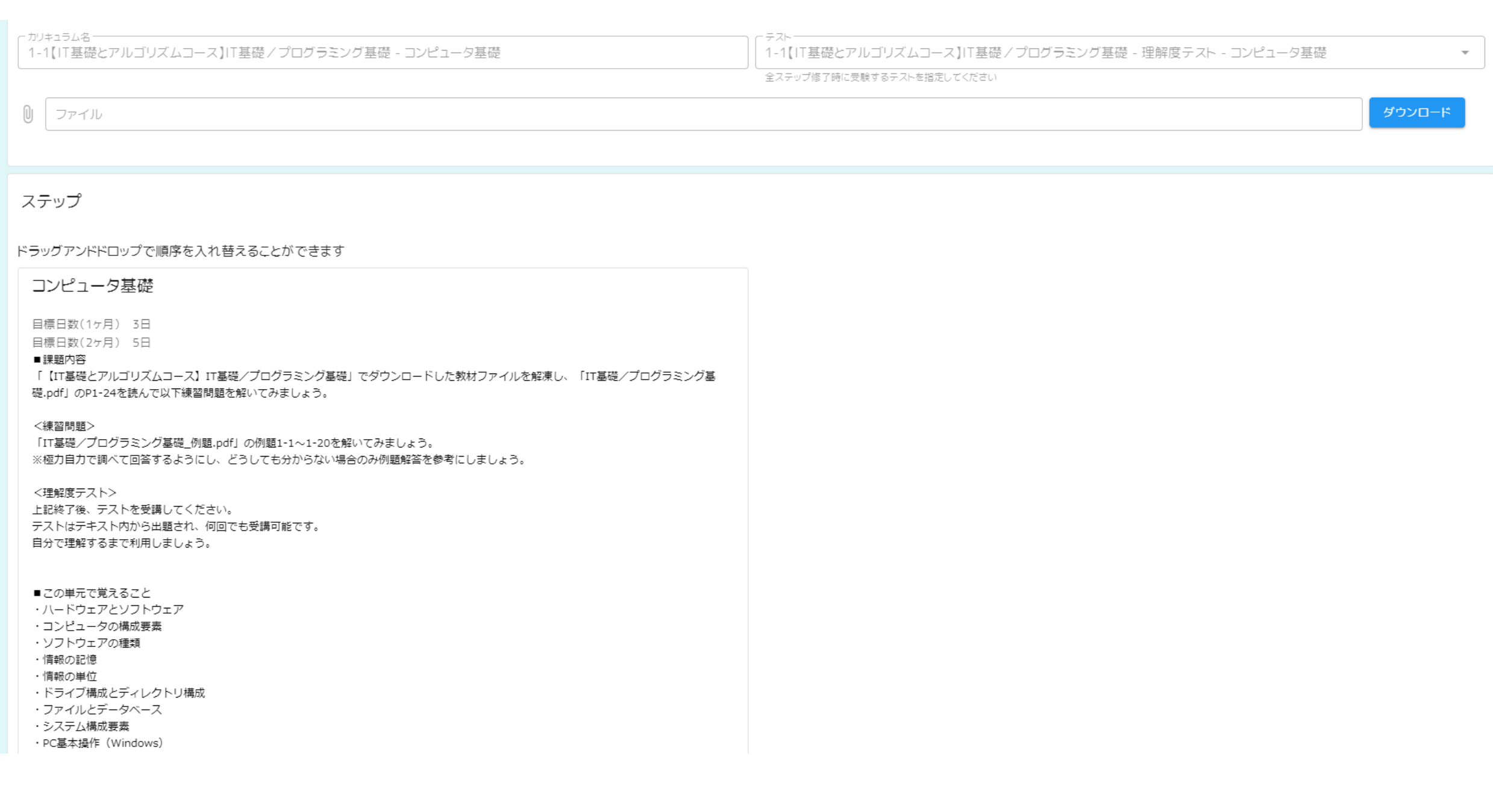

## • カリキュラム

選択されたコースに属しているカリキュラムの一覧を表示 行をクリックで詳細ページへ遷移

# • カリキュラム詳細 カリキュラムに登録されている情報を表示

※企業担当者アカウントでは閲覧のみで編集・削除などの操作は不可

# • 管理者

企業担当者一覧を表示

必要に応じて企業担当者アカウントの新規発行も出来る